*https://wiki.teltonika-networks.com/view/RUT140\_Product\_Labels*

## **RUT140 Product Labels**

[Main Page](https://wiki.teltonika-networks.com/view/Main_Page) > [RUT Routers](https://wiki.teltonika-networks.com/view/RUT_Routers) > [RUT140](https://wiki.teltonika-networks.com/view/RUT140) > [RUT140 Manual](https://wiki.teltonika-networks.com/view/RUT140_Manual) > **RUT140 Product Labels**

The information in this page is relevant from **001** batch.

## **Label/Print on the box**

 $\pmb{\times}$ 

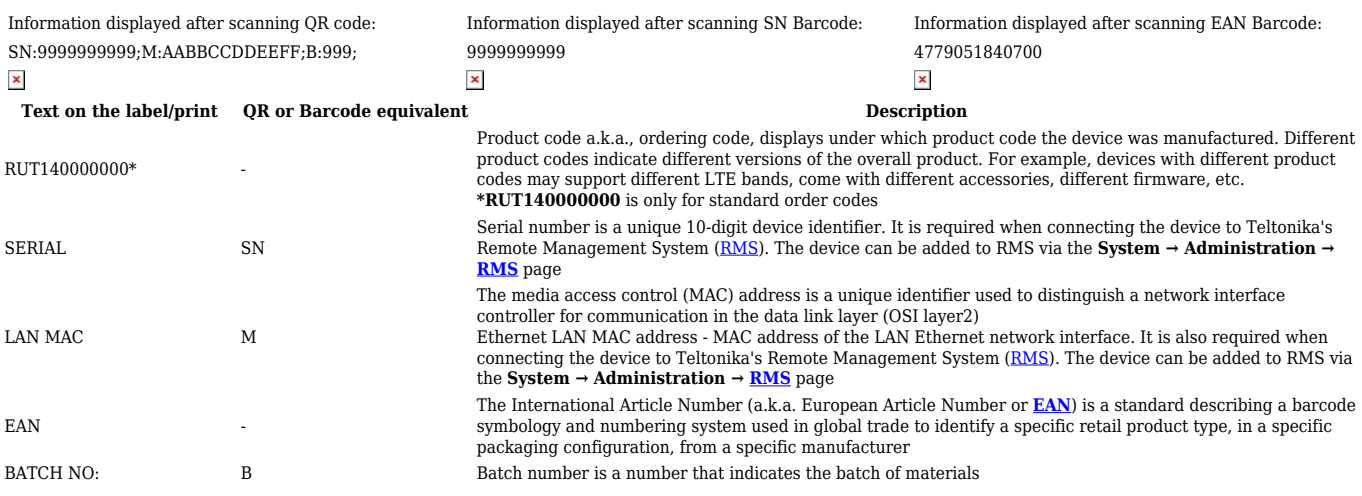

## **Label/Engraving on the product**

 $\pmb{\times}$ 

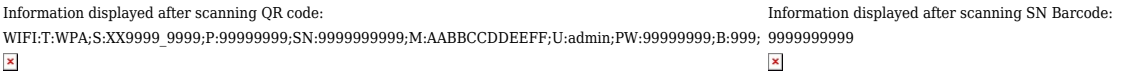

Scanning the QR code with your mobile device should allow you to connect to the products WiFi.

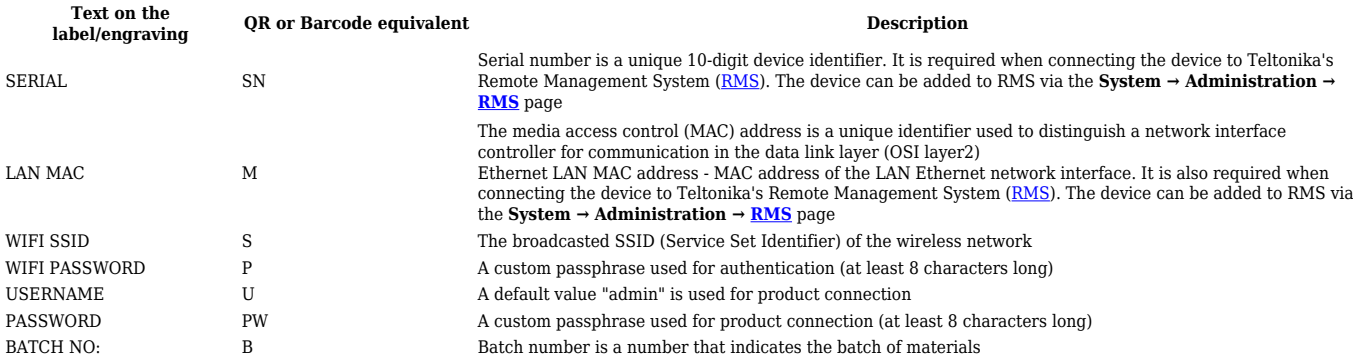